# **Руководство по эксплуатации на сварочный аппарат для механизированной сварки в защитных газах Cebora SYNSTAR 270T SRS EDITION**

ВАЖНО! Перед включением сварочного оборудования необходимо прочитать данное руководство по эксплуатации, которое должно храниться в месте, доступном всем пользователям оборудования на всем протяжении срока эксплуатации.

# **1. Меры предосторожности.**

Процесс сварки и резки может быть опасен для пользователя и окружающих. Пользователь должен ознакомиться с техникой безопасности, предоставленной ниже в данном руководстве по эксплуатации.

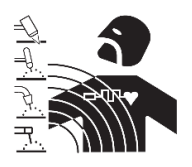

**Электромагнитные излучения (ЭМИ)** от сварочных работ могут быть опасны.

- Электрический ток, протекающий через кабели в процессе сварки или резки, образует локальное электромагнитное поле
- Электромагнитные поля, образуемые высокими значениями токов, могут влиять на работу кардиостимуляторов и других электронных устройств. Пользователи оборудования, имеющие кардиостимуляторы, должны проконсультироваться с врачом перед началом сварки, резки, строжки.
- Электромагнитные поля могут иметь иные воздействия на здоровье человека, которые не изведаны.
- Все пользователи оборудования для сварки и резки должны придерживаться правил, указанных ниже в данном руководстве по эксплуатации, для минимизации воздействия ЭМИ, необходимо:
	- o Прокладывать рядом сварочные кабели на электрод/плазмотрон и на изделие;
	- o При возможности сматывать кабели стяжками или клейкой лентой;
	- o Никогда не обматывать сварочные кабели вокруг тела человека или частей тела человека;
	- o Никогда не находится внутри замкнутого контура сварочного кабеля и кабеля на изделие. Рекомендуется располагать сварочный кабель и кабель на изделие с одной стороны от пользователя.
	- o Точка присоединения кабеля на изделие должна располагаться максимально близко к области сварки/резки на изделии.
	- o Сварочный аппарат должен располагаться в отдалении от пользователя.

# **Опасность взрывов**

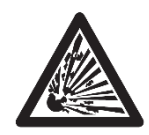

Запрещено производить сварочные работы и резку вблизи резервуаров, работающих под давлением, при наличии в воздухе взрывоопасных газов, пыли или дымов.

Необходимо обращаться с осторожностью с газовыми баллонами, газорегулирующей аппаратурой.

# **Электромагнитная совместимость (ЭМС).**

Оборудование для сварки и резки бренда Cebora произведено в соответствии со стандартом IEC 60974-10 (CL. A), должно применяться по возможности в промышленных условиях. Необходимо иметь ввиду, что обеспечение ЭМС может быть затруднено в непромышленных условиях.

#### **Высокочастотные излучения**

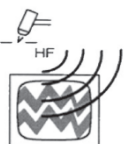

- Электрическое напряжение высокой частоты (ВЧ) может оказывать негативное влияние на радионавигационные приборы, компьютеры, коммуникационное оборудование и другие электронные устройства.
- Пользователь обязан привлекать только квалифицированный персонал для устранения проблем, вызванных действием высокой частоты.
- Необходимо помнить, что пользовать на свой риск применяет оборудование для сварки и резки, использующее высокочастотное излучение.
- Место установки оборудования должно регулярно проверяться и обслуживаться.
- Защитные кожухи, корпуса оборудования должны быть установлены и плотно закреплены, зазор между контактами ВЧ осциллятора должен быть выставлен в соответствии с рекомендациями завода-изготовителя. Использование электрического заземления обязательно для минимизации влияния высокочастотного излучения.

## **Утилизация электрических и электронных приборов.**

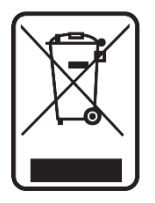

Запрещено выбрасывать электрические и электронные приборы вместе с бытовыми отходами. Оборудование должно быть утилизировано согласно требований локальных правовых документов.

В случае поломки сварочного оборудования, необходимо обратиться в авторизованный сервисный центр Cebora.

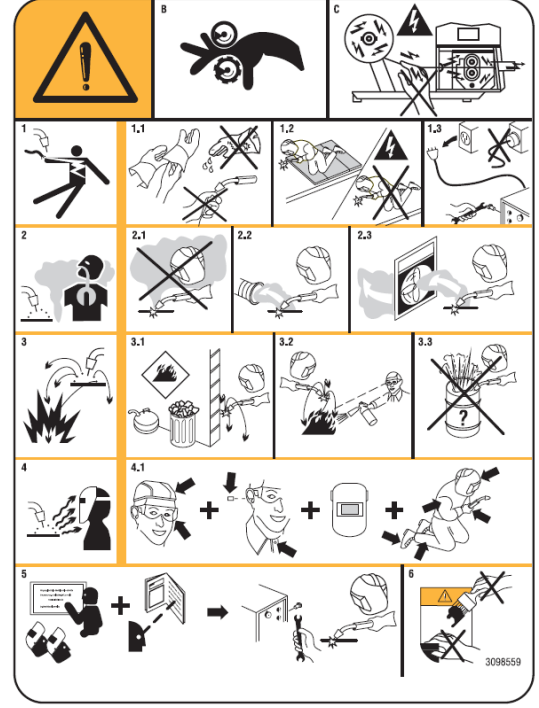

счет его электрической изоляции.

## 1.1 Необходимо ознакомиться с табличкой с предупреждениями.

B. Части тела могут попасть в движущиеся части механизма протяжки сварочной проволоки.

C. Сварочная проволока и ролики механизма протяжки находятся под напряжением в процессе сварки, запрещено прикасаться частями тела или металлическими деталями.

1. Электрический ток и напряжение на сварочном электроде могут быть смертельно опасны.

1.1. Необходимо использовать сухие сварочные перчатки или краги в процессе работы на оборудовании. Запрещается прикасаться к сварочному электроду незащищенной рукой. Запрещено использование мокрых и поврежденных перчаток или краг.

1.2. Необходимо обезопасить пользователя за

1.3. Необходимо отключить сварочный аппарат от сети перед его обслуживанием или ремонтом.

2. Вдыхание сварочных газов и аэрозолей может быть опасно для здоровья.

2.1. Необходимо держать голову вне столба сварочного дыма.

2.2. Необходимо применение локальной или цеховой вытяжки для удаления сварочных дымов или аэрозолей.

3. Искры, образующиеся в процессе сварки, могут вызвать пожар или взрыв.

3.1. Необходимо держать легковоспламеняемые материалы вдали от места проведения работ по сварке или резке.

3.2. Необходимо иметь огнетушитель в месте проведения работ.

3.3. Необходимо избегать сварки и резки на бочках и иных закрытых объемах.

4. Излучение сварочной дуги может повредить кожные покровы и обжечь сетчатку глаз.

4.1. Необходимо использование спецодежды и средств индивидуальной защиты сварщика в процессе сварки или резки.

5. Необходимо подробно изучить руководство по эксплуатации перед началом использования оборудования.

6. Запрещено удалять или закрашивать данную табличку.

# **2. Общее описание**

Сварочный аппарат Cebora SYNSTAR 270T SRS EDITION предназначен для MIG/MAG сварки в линейных синергетических, импульсных режимах, а также специальном режиме сварки Cebora SRS. Аппарат спроектирован с применением инверторной технологии, оборудован четырехроликовым механизмом протяжки сварочной проволоки. Запрещается применение сварочного аппарата для размораживания труб.

## **2.1. Описание и расшифровка основных технических параметров.**

Сварочный аппарат разработан в соответствии с нормами:

IEC 60974-1 / IEC 60974-10 (CL. A) / IEC 61000-3-11 / IEC 61000-3-12.

**No.** Серийный номер.

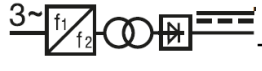

<sup>т</sup>/↑<br>Трехфазный трансформатор и выпрямитель

**MIG** 

Аппарат предназначен для сварки в защитных газах.

**U0.** Напряжение холостого хода.

**X.** Период включения (ПВ%) сварочного аппарата.

Период включения подразумевает время из 10-ти минутного цикла сварки, при котором аппарат может работать без включения термостатической защиты (без перегрева)

**I2.** Сварочный ток

**U2.** Сварочное напряжение

**U1.** Напряжение сети питания.

**3~ 50/60Hz** Трехфазная сеть питания с частотой 50 или 60 Гц.

**I1 Max** Максимальный потребляемый ток при максимальных значениях сварочного тока и напряжения.

**I1 eff** Максимальное значения сварочного тока при 100% ПВ.

**IP23S** IP-класс защищенности аппарата. Цифра 3 означает возможность применения оборудования на открытом воздухе при определенных условиях.

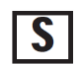

Подходит для применения в высокоопасных средах.

Внимание: Оборудование спроектировано для применения в средах класса загрязненности 3 (согласно норм IEC 60664).

## **2.2 Защитные устройства.**

2.2.1 В случае неисправности сварочного аппарата на дисплее А будет отображаться надпись WARNING (ВНИМАНИЕ) для обозначения типа ошибки. В случае, если надпись не пропадает после выключения и включения аппарата, рекомендуется обратиться в авторизованный сервисный центр для устранения неполадки.

## **2.2.2 Защита от перегрева.**

В случае нагрева силовой части аппарата до высоких температур, срабатывает термостат, отключающий выходную мощность. При таком условии, вентилятор охлаждения продолжает свою работу, на дисплее A появляется мигающая надпись WARNING tH (ВНИМАНИЕ ПЕРЕГРЕВ)

## **2.2.3 Размещение аппарата на наклонных поверхностях.**

Ввиду того, что колеса тележки сварочного аппарата не оборудованы механизмами блокировки (тормозами), то не рекомендуется расположение аппарата на наклонных поверхностях во избежание неконтролируемого перемещения аппарата.

# **3. Сборка и запуск сварочного аппарата**

Необходимо убедиться, что сетевой напряжение совпадает с указанным на шильдике сварочного аппарата. При установке силовой вилки питания необходимо убедиться, что токовый номинал вилки достаточен, желто-зеленый кабель подключен к заземлению. Автоматический выключатель (автомат) по номиналу должен подходить к максимальному потребляемому току аппаратом из сети (I1).

- Источник питания должен быть расположен в цеху или на строительной площадке таким образов, чтобы был обеспечена беспрепятственная циркуляция воздуха внутри аппарата, рекомендуется при возможности эксплуатировать аппарат в незагрязненных местах для минимизации втягивания пыли и грязи внутрь аппарата.
- Сборка и пуско-наладка оборудования должна осуществляться только профессиональными сотрудниками.
- Все сварочные аппараты укомплектованы тележками, установите передние и задние транспортировочные колеса (см. изображение fig. 2)

# **Органы управления, расположенные на лицевой панели аппарата.**

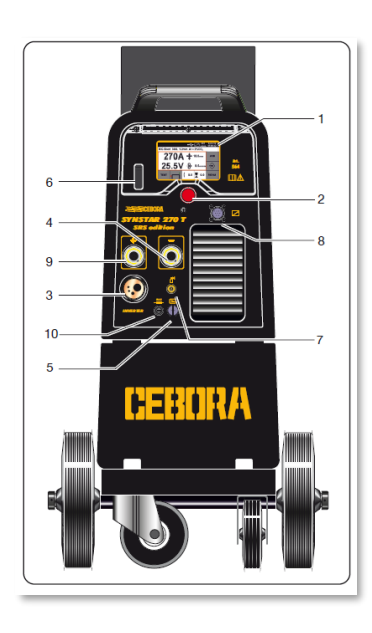

#### **1 - Дисплей**

На дисплее отображаются и настраиваются все сварочные параметры

#### **2 - Энкодер**

Выбор и настройка параметров производится многопозиционным энкодером.

**3 – Евроразъем сварочной горелки**

В данный разъем подключается сварочная горелка.

**4 – Силовой разъем «-»**

В данный разъем подключается кабель с зажимом на изделие для процессов MIG/MAG сварки и MMA, также в данный разъем подключается сварочный кабель TIG-горелки. **5 – Разъем подключения кабеля обратной связи** (для

процесса SRS и калибровки)

Зажим кабеля обратной связи рекомендуется размещать максимально близко к зоне сварки

**6 – Разъем для подключения USB-карты памяти.**

Как правило используется для обновления ПО аппарата.

**7 – Разъем подключения газового шланга аргонодуговой горелки**

**8 – Разъем подключения кабеля управления аргонодуговой горелки** или кабеля управления горелки типа Push-Pull

## **9 – Силовой разъем «+»**

В данный разъем подключается кабель с зажимом на изделие для процесса аргонодуговой сварки (TIG) или для MMA-сварки на прямой полярности

# **10 – Электрический предохранитель**

# **4. Органы управления, расположенные на тыльной части аппарата.**

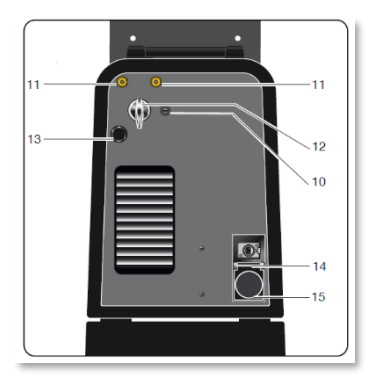

**10 – Электрический предохранитель**

**11 – Разъемы подключения шланга подачи защитного газа (отдельный разъем для MIG/MAG и для TIG процессов)** 

- **12 – Сетевой выключатель**
- **13 – Сетевой кабель питания**

**14 – Разъем кабеля управления блока жидкостного охлаждения**

К данному разъему подключается кабель управления опционального блока жидкостного охлаждения (артикул 1681) **15 – Розетка питания блока жидкостного охлаждения**

# **5. Подготовка аппарата к работе.**

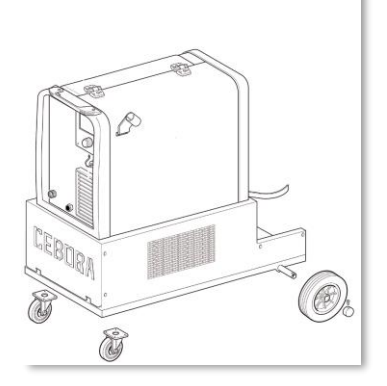

• Необходимо расположить сварочный аппарат таким образом, чтобы было обеспечена без препятственная циркуляция воздуха вокруг него, чтобы лишняя пыль, грязь и металлическая стружка не попадали в систему охлаждения аппарата.

• Необходимо убедиться в том, что подаваемое сетевое напряжение соответствует необходимому для питания сварочного аппарата.

• Электрические защитные автоматы должны быть подобраны в соответствии с номинальными характеристиками, указанными на шильдике сварочного аппарата.

- Установите заднюю ось крепления колес в соответствующие пазы, установите колеса, закрепите колеса шайбами с саморезами.
- Установите баллон с защитным газом на платформу тележки перемещения сварочного аппарата и закрепите баллон ремнями, имеющимися в комплекте к аппарату. Убедитесь, что баллон надежно закреплен во избежание его падения.
- Подключите необходимый газовый шланг к ниппелю расходомера.
- Подключите сварочный кабель с зажимом на изделие к силовому разъему «-».
- Убедитесь, что установлены ролики под необходимый материал и диаметр сварочной проволоки.
- Откройте дверцу, установите катушку со сварочной проволокой, проденьте проволоку через механизм протяжки проволоки.
- Установите сварочную горелку, протяните проволоку через горелку, предварительно сняв контактный наконечник во избежание застревания сварочной проволоки.
- После установки сварочной проволоки и горелки, необходимо выбрать сварочную программу (см. раздел «Описание функций»).
- Включите режим продувки защитного газа (нажмите на кнопку TEST на дисплее сварочного аппарата, далее пиктограмму «продувка газа») и установите расход защитного газа на уровне 12-15 л/мин на расходомере.

Во время процесса сварки дисплей отображает фактические значения сварочного тока и напряжения. Актуальные значения могут отличаться от установленных в зависимости от применяемой сварочной горелки, различных свариваемых материалов, различных сварочных проволок, различного вылета сварочного электрода, различной скорости сварки и других переменных.

После завершения процесса сварки на дисплее 1 отображается сообщение «HOLD» и фиксируются последние значения тока и напряжения. Для перехода к предустановленным значениям нажмите на энкодер.

При нажатии кнопки горелки без процесса сварки дисплей показывает напряжение холостого хода и значение сварочного тока, равное нулю.

В случае превышения максимально допустимых значений тока и напряжения, они не фиксируются на дисплее после сварки и сообщение «HOLD» не отображается.

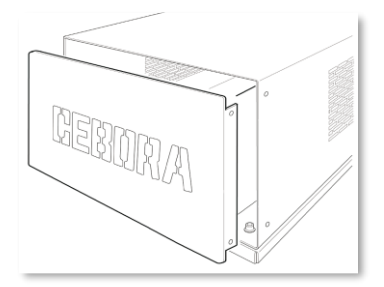

Для установки блока жидкостного охлаждения необходимо снять заглушку нижнего отсека, вставить блок внутрь, протянув кабель питания и кабель управления в заднюю часть отсека.

После этого подключить кабели в соответствующие разъемы, расположенные в тыльной части сварочного аппарата.

При сварке проволокой, диаметром 0,6 мм, необходимо установить соответствующий лайнер горелки. В противном случае не будет гарантий стабильной подачи сварочной проволоки.

# **6. Описание функций дисплея 1.**

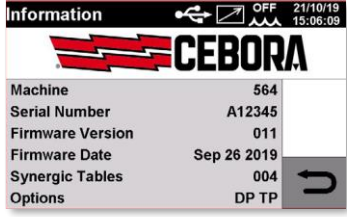

При включении сварочного аппарата отображается информационный экран:

- Артикульный номер аппарата;
- Серийный номер аппрата;
- Версия ПО;
- Дата разработки ПО;
- Версия сварочных программ;
- Опции сварочного аппарата

## **6.1 Процесс MIG/MAG. Основной экран.**

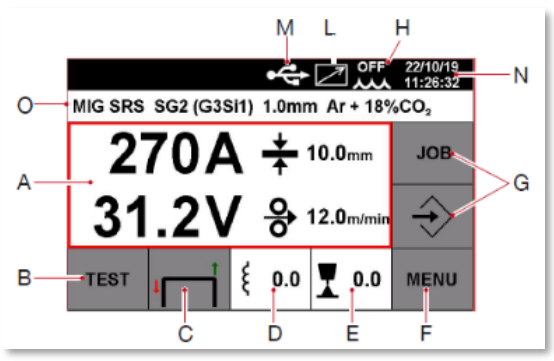

Блок «А». Отображение предустановленных и актуальных значений сварочного тока и напряжения, теоретическая свариваемая толщина и скорость подачи сварочной проволоки. После завершения процесса сварки на дисплее 1 отображается сообщение «HOLD» и фиксируются последние значения тока и напряжения. Для перехода к предустановленным значениям нажмите на энкодер.

При нажатии кнопки горелки без процесса

сварки дисплей показывает напряжение холостого хода и значение сварочного тока, равное нулю.

В случае превышения максимально допустимых значений тока и напряжения, они не фиксируются на дисплее после сварки и сообщение «HOLD» не отображается. При отображении параметров в режиме «HOLD», значения подсвечиваются синим цветом. Для перехода к предустановленным значениям нажмите на энкодер. Во время отображения параметров в режиме «HOLD», нажмите на центр экрана А для открытия данных по последнему произведенному сварному шву:

- время горения дуги (сек);
- средний сварочный ток (А);
- среднее сварочное напряжение (В);
- общее тепловложение (кДж).

В зависимости от установленной скорости подачи сварочной проволоки, дисплей аппарата отображает значение сварочного тока. Согласно выбранной синергетической кривой, аппарат подбирает оптимальное значение сварочного напряжения. Настройки осуществляются энкодером 2.

**Блок «B»** предназначен для холостой протяжки сварочной проволоки через горелку и для продувки защитного газа/для выставления требуемого расхода

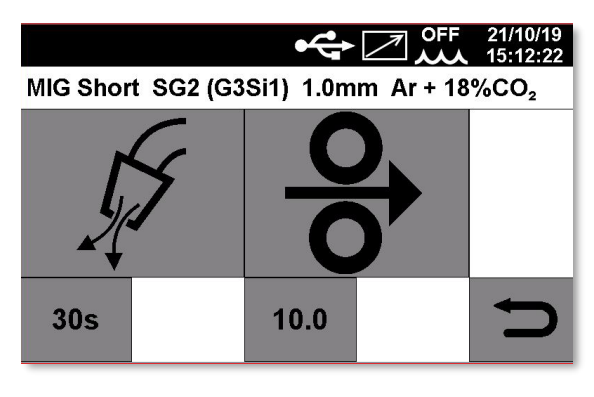

защитного газа. При нажатии на кнопку  $\mathbb{R}^n$  начинается подача защитного газа в горелку на время, установленное в блоке снизу кнопки. Значение времени продувки защитного газа устанавливается в секундах. устанавливается в секундах. | **30 c**<br>Стандартное значение – 30 секунд Диапазон настройки от 1 до 60 секунд. Настройка: нажать кнопку установки времени продувки защитного газа, энкодером 2 произвести настройку, нажать энкодер для подтверждения.

Для остановки продувки защитного газа, необходимо еще раз нажать на кнопку продувки, или продувка завершится по истечению времени действия таймера.

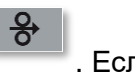

Для протяжки проволоки необходимо коснуться и удерживать кнопку . Если удобнее, то, при включенном режиме TEST (отображается дисплей с кнопками протяжки и продувки газа), можно удерживать кнопку сварочной горелки нажатой, чтобы протянуть проволоку.

Для возврата в основное меню нажмите

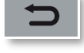

**Блок «С».** Режимы работы кнопки горелки.

На выбор: 2T, 4T или 3L. В режиме 2T или 4T можно дополнительно включить режим HSA – Hot Start (Горячий Старт) и режим CRA (заварка кратера).

**Режим 2T.** Процесс сварки начинается при нажатии кнопки горелки, завершается при отпускании кнопки горелки. Дополнительно есть возможность включить режим HSA – Hot Start (Горячий Старт) и режим CRA (заварка кратера).

Горячий старт и Заварка кратера могут быть включены независимо друг от друга.

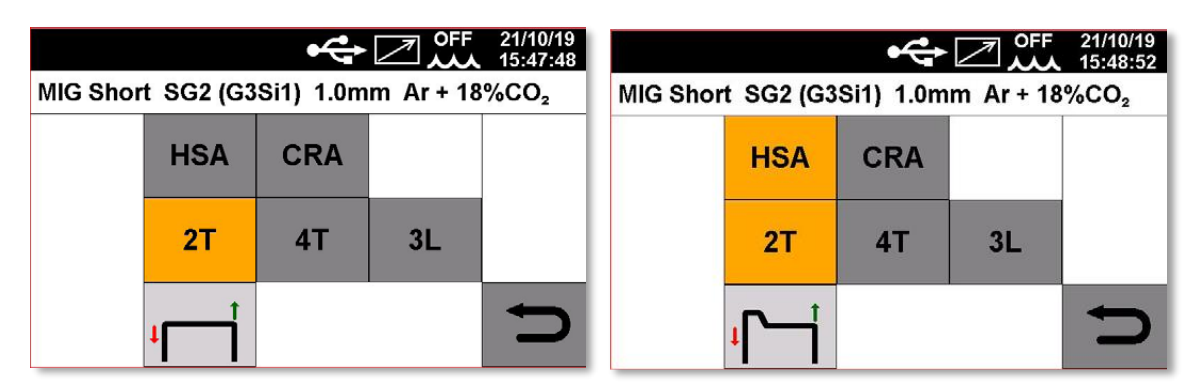

При активации параметра HSA (Автоматический горячий старт) появляется возможность настройки:

- уровня тока Горячего Старта, в диапазоне от 10% до 200% от установленного значения рабочего сварочного тока
- времени действия параметра, в диапазоне от 0,1 до 10,0 секунд
- время нарастания тока от тока старта до сварочного тока может быть настроено в диапазоне от 0,1 до 10 секунд.

При активации параметра CRA (Ток заварки кратера) появляется возможность настройки:

- Ток заварки кратера, в диапазоне от 10% до 100% от установленного значения рабочего сварочного тока
- времени действия параметра, в диапазоне от 0,1 до 10,0 секунд
- времени спада тока от рабочего значения до тока заварки кратера, в диапазоне от 0,1 до 10,0 секунд

Настройка параметров Горячего старта и Заварки кратера осуществляется:

Зайдите в основное меню, нажав кнопку МЕР именов, далее и далее «Пареметры процесса». Вращайте энкодер 2 до пункта меню «HSA» или «CRA». Нажмите на энкодер, вращением энкодера выберите «ON» (Включено).

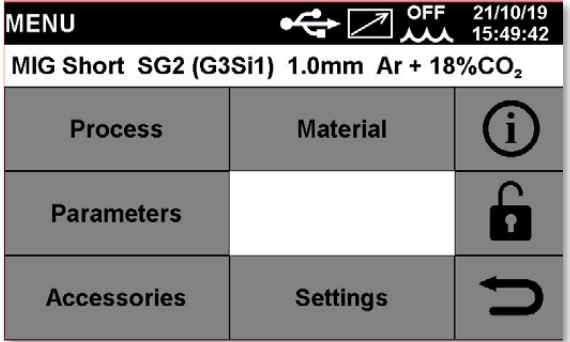

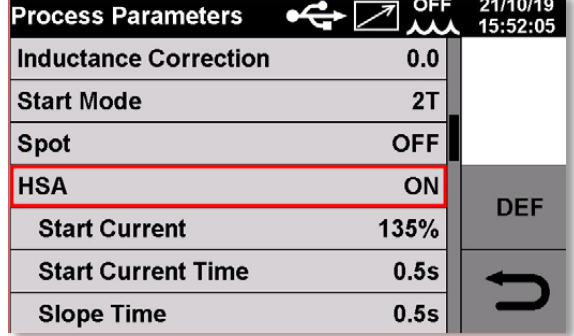

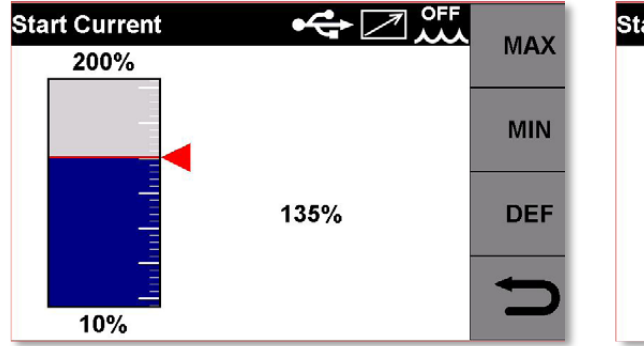

↩

 $0.5s$ 

**Slope Time** 

 $10.0s$ 

 $0.1s$ 

<del>੶</del>⊠‴

**MAX** 

**MIN** 

**DEF** 

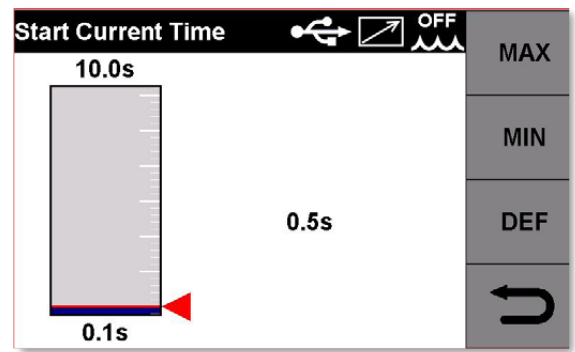

При нажатии кнопки «DEF» (Default) устанавливаются значения «по умолчанию», если необходимо вернуться к заводским настройкам.

На скриншотах представлен процесс настройки тока Горячего старта (Start Current), времени действия тока Горячего старта (Start Current Time) и время перехода от тока Горячего старта к рабочему значению сварочного тока.

Параметры Заварки Кратера настраиваются таким же образом, как и параметры Горячего старта – в Меню – Параметры.

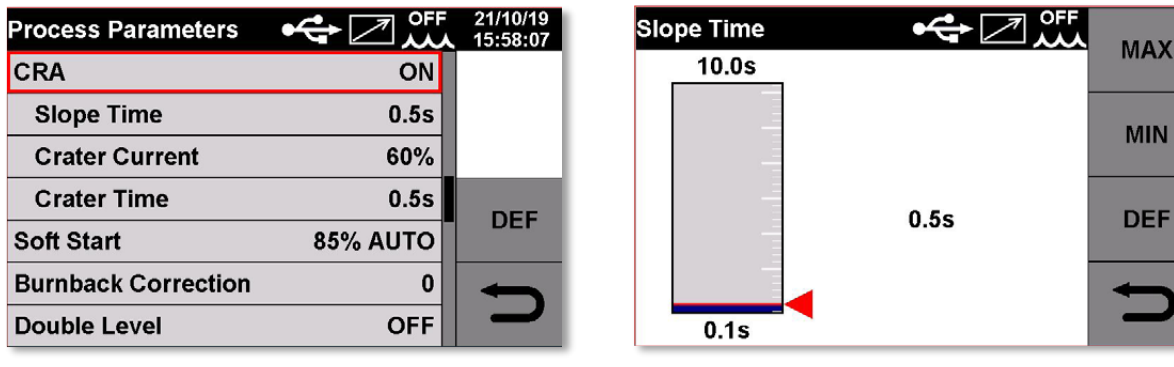

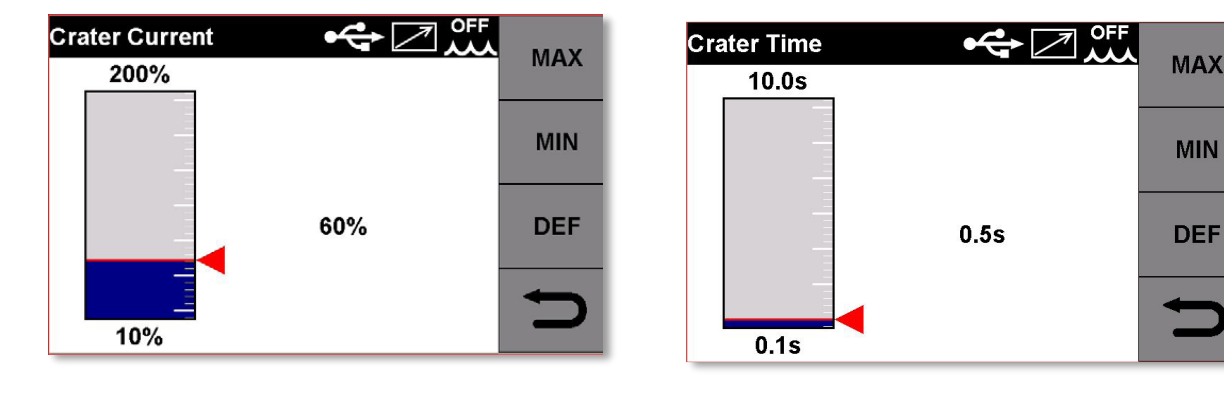

На скриншотах представлен процесс настройки тока Заварки кратера (Crater Current), времени действия тока Заварки Кратера (Crater Time) и время перехода от сварочного тока до значения тока Заварки кратера.

**Режим 4T.** Процесс сварки начинается при нажатии и отпускании кнопки горелки, завершается при нажатии и отпускании кнопки горелки.

Дополнительно к настройке скорости подачи проволоки, в режиме 4T могут быть настроены следующие параметры:

- HSA Автоматический Горячий Старт
- **CRA Режим заварки кратера после окончания сварки**

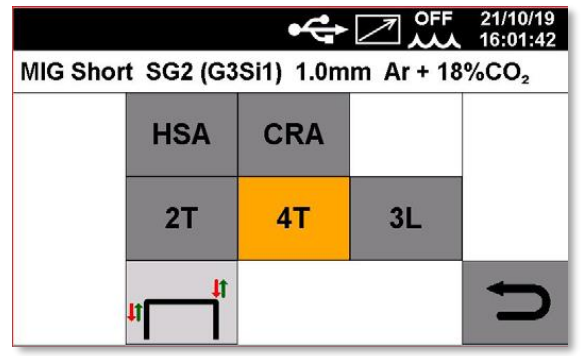

Алгоритм настройки Горячего старта и тока Заварки кратера идентичен режиму 2T.

**Режим 3L.** Данный режим в основном предназначен для сварки алюминия и его сплавов.

Параметры HSA (Горячего старта) и CRA (Заварки кратера) недоступны в режиме 3L.

В режиме 3L возможна настройка:

- Ток Горячего старта. Настройка в диапазоне от 10% до 200% от установленного значения рабочего сварочного тока. Ток Горячего старта (ток старта) активен на всем протяжении удержания кнопки горелки. При отпускании кнопки горелки аппарат переходит на время нарастания тока.
- Время нарастания (или спада) тока от тока начала сварки до рабочего тока, в диапазоне от 0,0 до 10,0 секунд
- Время спада тока от рабочего тока до тока заварки кратера, в диапазоне от 0,0 до 10,0 секунд
- Ток заварки кратера. Настройка в диапазоне от 10% до 100% от установленного значения рабочего сварочного тока. Переход на спад тока и ток заварки кратера осуществляется путем нажатия и удержания кнопки горелки. Ток заварки кратера действует пока нажата кнопка горелки.

Процесс сварки завершается после отпускания кнопки горелки.

Процесс настройки тока начала сварки идентичен настройке Горячего Старта. Настройка времени перехода от тока начала сварки до рабочего тока идентична настройке времени перехода от Горячего Старта до рабочего тока. Процесс настройки параметров заварки кратера описан выше в пункте описания работы кнопки горелки 2T.

**Блок «D» Индуктивность сварочного контура.** 

Настройка параметра осуществляется в пределах от –9,9 до +9,9 единиц. Нулевая точка – заводская предустановка. Настройка индуктивности имеет особое влияние на режим переноса металла короткими замыканиями, в режимах капельного и струйного переноса индукти

## **В линейных режимах сварки:**

При уменьшении параметра, индуктивность на дуге снижается, образуются более мелкие капли, при этом дуга становится более жесткая и сфокусированная.

При увеличении, индуктивность на дуге увеличивается, образуются более крупные капли, при этом дуга становится более мягкой и расфокусированной.

## **В импульсных режимах сварки:**

При уменьшении значения индуктивности на дуге частота импульсов увеличивается, при этом дуга становится более жесткая и сфокусированная (может понадобиться увеличение длины дуги для стабилизации процесса)

При увеличении значения индуктивности на дуге частота импульсов снижается, при этом дуга становится более мягкой и расфокусированной.

**Блок «E». Регулировка длины дуги.** 

Пределы регулировки функции варьируются от –9,9 до +9,9 единиц. Для настройки параметра необходимо нажать блок на сенсорном экране, произвести настройку энкодером 2.

**Блок «F».** Меню настройки аппарата.

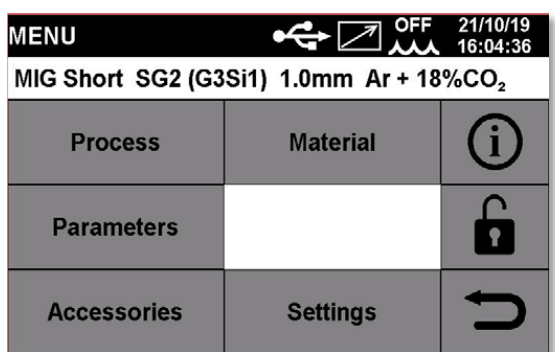

На принтскрине отображено основное меню настройки аппарата.

**Блок «Process».** Выбор режима работы сварочного аппарата.

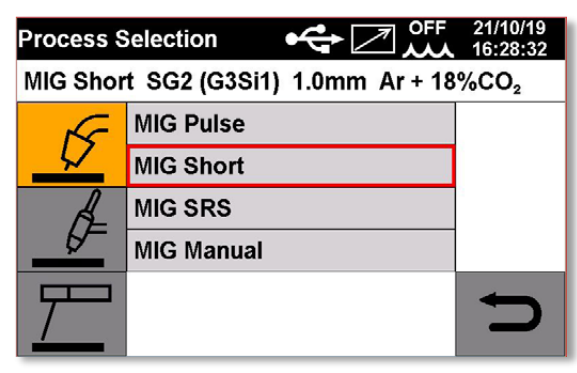

В столбике слева выбирается сварочный процесс: MIG/MAG, TIG, MMA. Выбранный процесс подсвечивается желтым цветом. Выбор осуществляется нажатием на

соответствующее изображение. При выборе процесса MIG/MAG, появляются варианты выбора режима сварки: MIG Pulse, MIG Short, MIG SRS, MIG Manual.

**Блок «Material».** Выбор сварочной программы в зависимости от типа сварочного материала, его диаметра, типа защитного газа.

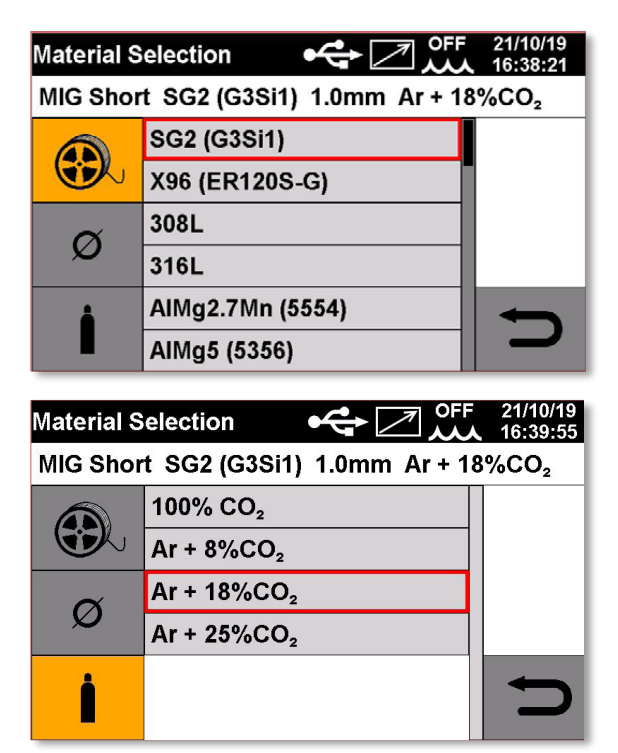

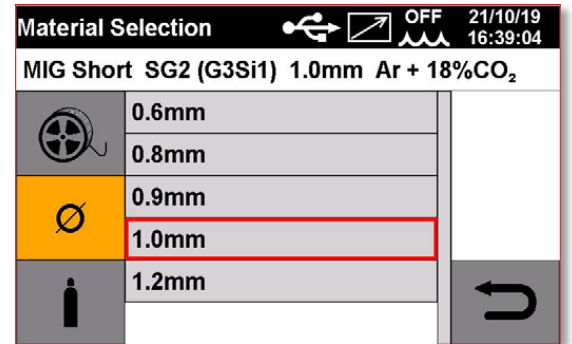

На принтскринах пример выбора типа сварочной проволоки, диаметра проволоки, типа защитного газа.

**Блок «Parameters».** В данном блоке дублируются многие настройки, выведенные на основной экран.

**Корректировка длины дуги**. См. описание выше. **Корректировка индуктивности.** См. описание выше. **Режим работы кнопки горелки.** См. описание выше. **Настройка Горячего Старта (HSA).** См. описание выше. **Настройка Заварки Кратера (CRA).** См. описание выше.

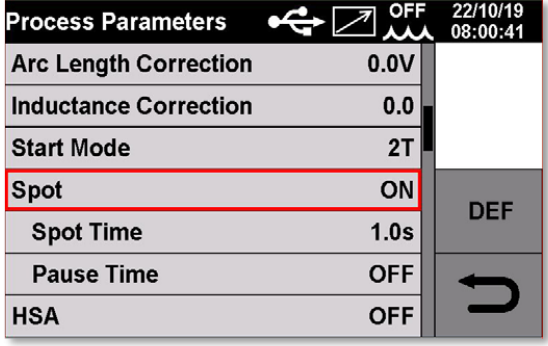

**Режим SPOT** (Приграммируемый режим сварки прихватками, точками). Недоступно в режиме работы кнопки горелки 3L. Для активации режима SPOT необходимо вращением энкодера навести курсор на строчку Spot, нажать на энкодер, вращением навести курсор на значение «ON» (Вкл) и еще раз нажать на энкодер.

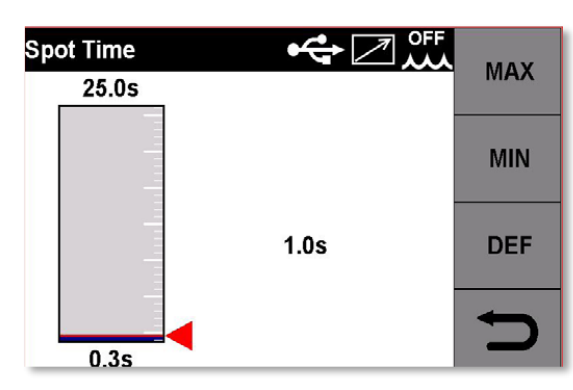

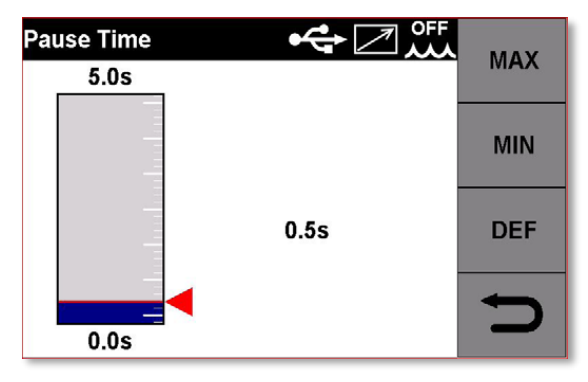

К настройке доступно два параметра: Время сварки прихватки и время Паузы. Соответственно есть возможность настроить продолжительность сварки и продолжительность паузы, либо вообще выключить паузу, оставим одинарную прихватку. **Режим Soft Start** (Мягкий старт). Функция используется для обеспечения мягкого старта процесса сварки. Функция особенно актуальна при работе на высоких скоростях подачи сварочной проволоки (на высоком токе). Параметр настраивается в диапазоне от 0 до 100% по отношению к установленной рабочей скорости подачи проволоки (току).

Настраиваемая функция Мягкий Старт позволяет подать проволоку в зону сварки с меньшей скоростью, нежели установленное рабочее значение, тем самым избежать резкого удара сварочной проволоки о поверхность свариваемого изделия, обеспечить плавную предварительную подачу проволоки. Стандартная настройка AUTO имеет разное значение, в зависимости от типа выбранной проволоки и ее диаметра.

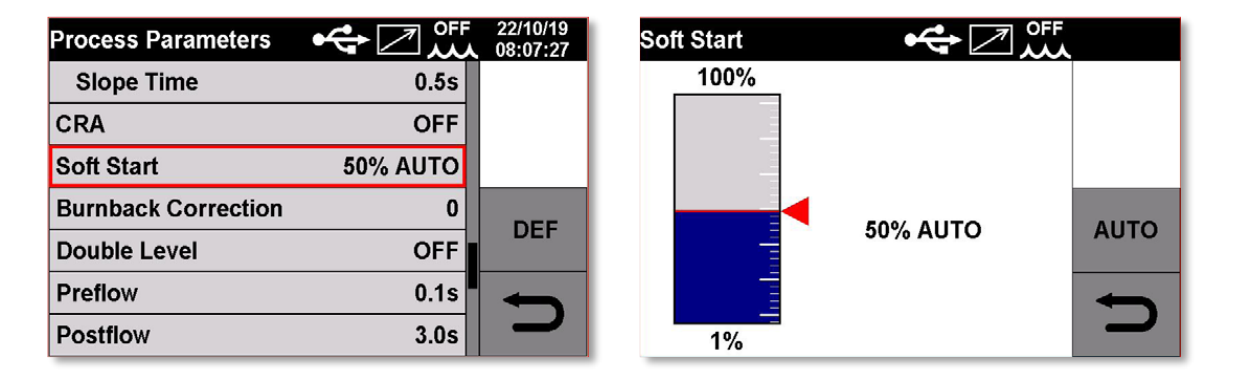

**Режим Burnback Correction** (Функция отжига проволоки после сварки) Настройка осуществляется в диапазоне от -125 до +125 милисекунд. Заводская установка – нулевое положение. Функция предназначена для настройки вылета электрода после окончания процесса сварки. Чем выше значение времени отжига проволоки, тем больше проволоки отжигается (меньше оставляемый вылет электрода).

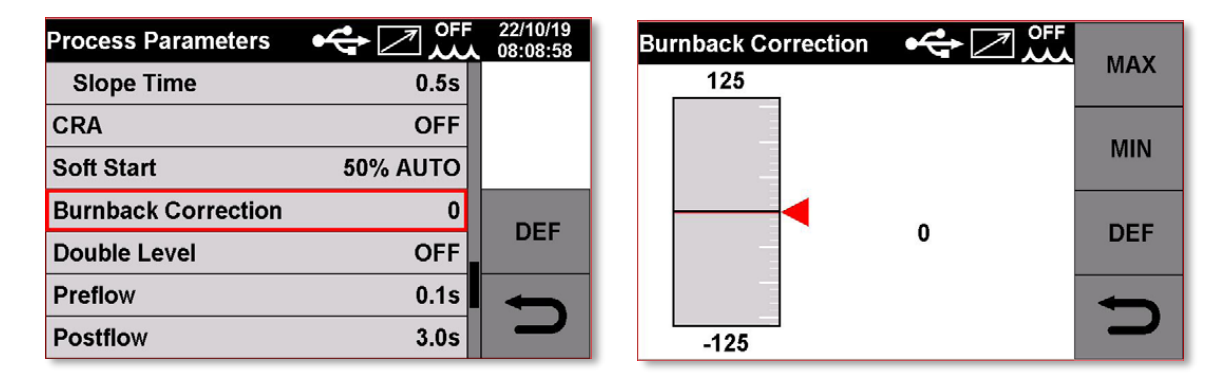

**Режим Double Level** (Режим двойного уровня тока). Доступен в линейном режиме сварки MIG Short.

Режим Double Level применяется для формирования крупночешуйчатого шва преимущественно в вертикальных и потолочных положениях сварки для углеродистой и низколегированной стали, во всех пространственных положениях для сварки алюминиевых сплавов.

Базовый уровень скорости подачи проволоки (тока) используется для охлаждения сварочной ванны и поддержания горения дуги, пиковая скорость подачи проволоки (ток) используется для формирования чешуйки и проплавления.

В режиме Double Level возможна настройка:

- Скорости подачи проволоки (ток) базового уровня
- Корректировки длины дуги (напряжения) базового уровня
- Скорости подачи проволоки (ток) пикового уровня
- Корректировки длины дуги (напряжения) пикового уровня
- Времени действия пиковой скорости подачи проволоки (тока) по отношению к базовому уровню тока
- Частоты смены пиковой и базовой скорости подачи проволоки (токов)

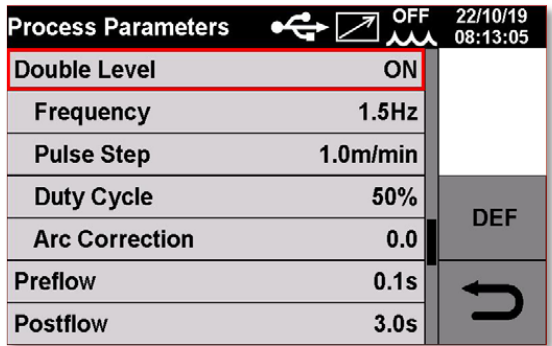

Перед настройкой режима Double Level (Двойной Уровень) убедитесь в том, что подобраны оптимальные режимы сварки. Настройки режима Double Level (Двойной Уровень) будут устанавливаться в отношении к основной – базовой скорости подачи проволоки (току).

Перед началом использования данного режима рекомендуется помнить, что для формирования правильной геометрии шва перекрытие чешуек должно быть не менее 50%

по площади.

## Пределы регулировки параметров приведены в таблице.

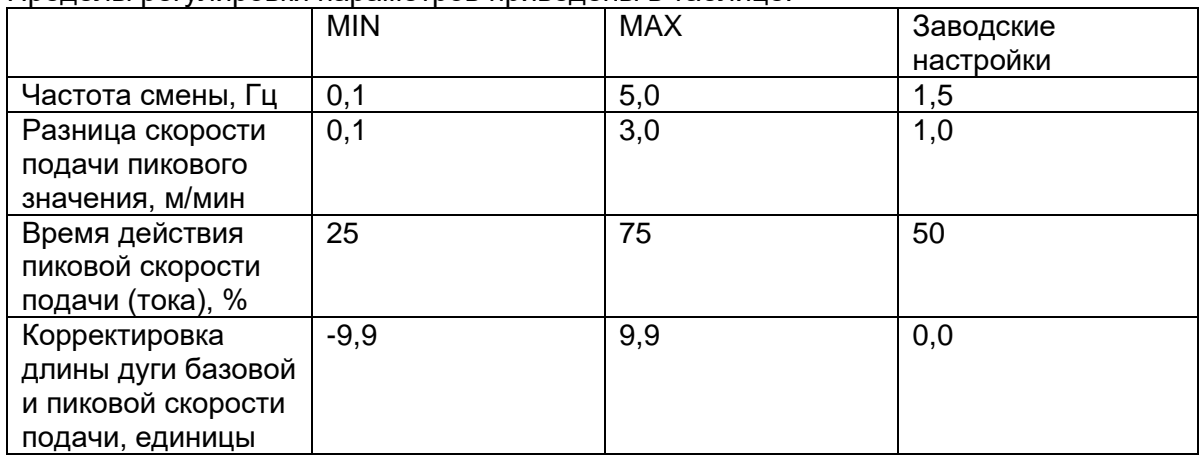

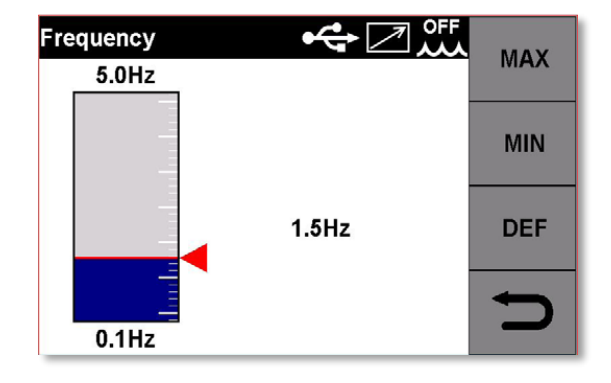

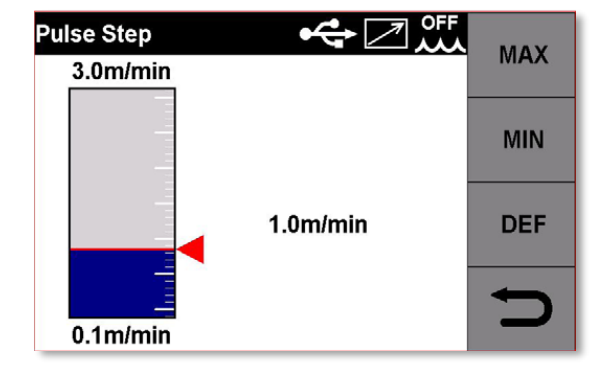

#### **Частота в режиме** Double level (Двойной Уровень).

Частота – это количество периодов за 1 секунду, измеряется в единицах Герц (Гц). Под периодом понимается смена базового и пикового уровня скорости подачи (тока). Настройкой частоты можно добиться литой или чешуйчатой формы сварного шва без применения какой-либо специальной техники сварки (колебаний горелки рукой сварщика)

# **Настройка: Pulse Step** (Скачок скорости подачи проволоки)

Под скачком подразумевается амплитуда изменения скорости подачи проволоки (в м/мин), которая добавляется к базовой.

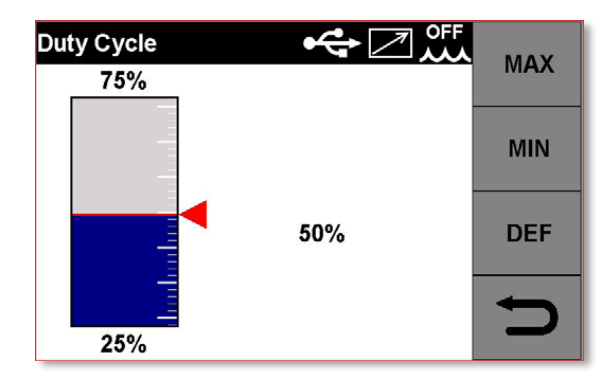

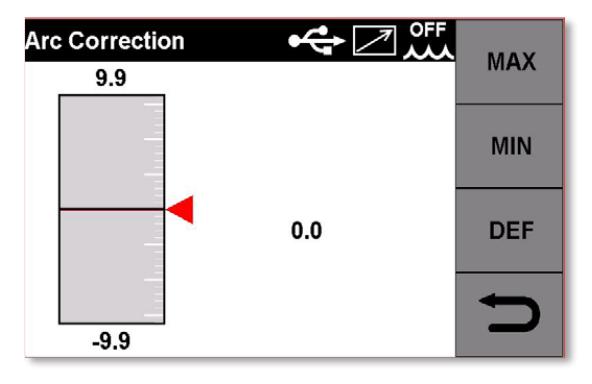

**Duty Cycle** (Время действия пиковой скорости подачи (тока).

Измеряется в процентах (%) по отношению к полному циклу базовая/пиковая скорости подачи.

Чем выше значение данного параметра, тем дольше время действия пиковой скорости подачи проволоки (тока) в одном цикле. Чем ниже значение данного параметра, тем меньше время действия пиковой скорости подачи проволоки (тока) в одном цикле.

### **Корректировка длины дуги**

Настраивает длину дуги пикового значения скорости подачи (тока). Применяется для стабилизации процесса сварки и для модулирования формы чешуек.

Для настройки: необходимо вращением энкодера навести курсор на необходимую строчку, нажать на энкодер, вращением

выбрать необходимое значение и еще раз нажать на энкодер для подтверждения.

При нажатии на кнопку DEF происходит возвращение к заводским настройкам.

**Preflow** (Предварительная продувка защитным газом перед сваркой). Функция настраивается по времени действия, в секундах, диапазон настройки от 0 до 10 секунд.

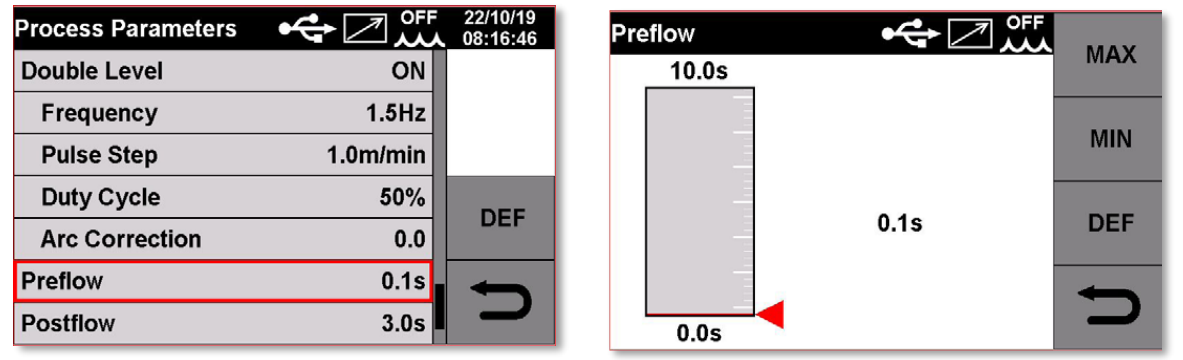

**Postflow** (Продувка защитным газом после сварки).

Функция настраивается по времени действия, в секундах, диапазон настройки от 0 до 25 секунд.

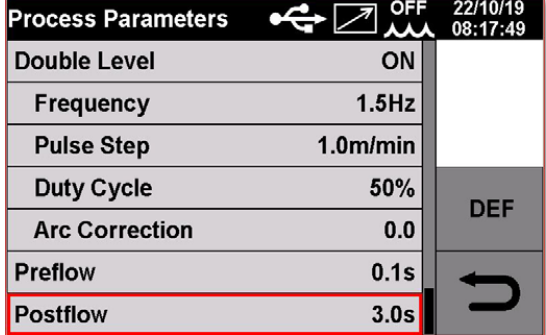

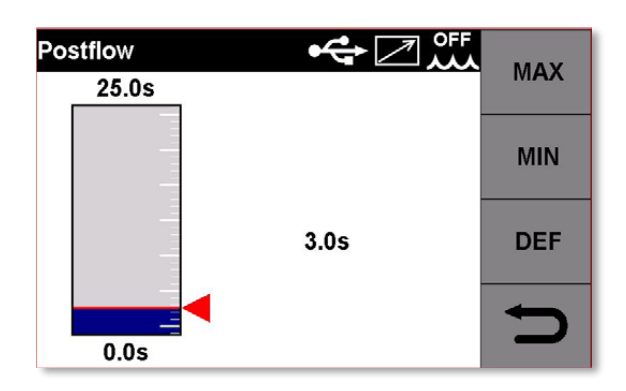

# **Блок «Accessories» (Аксессуары).**

**Cooling Unit** (Блок Жидкостного Охлаждения сварочной горелки, далее БЖО). Данная настройка управляет режимом работы блока жидкостного охлаждения. Варианты: OFF (Выключен) – ON (Включен постоянно) – AUTO (Авторежим включения и отключения).

Стандартное значение – OFF (Выключен).

В режиме работы AUTO:

При включении сварочного аппарата БЖО запускается на 30 секунд, далее выключается. При нажатии кнопки сварочной горелки БЖО запускается, после окончания сварки продолжает работу 3 минуты, после чего выключается.

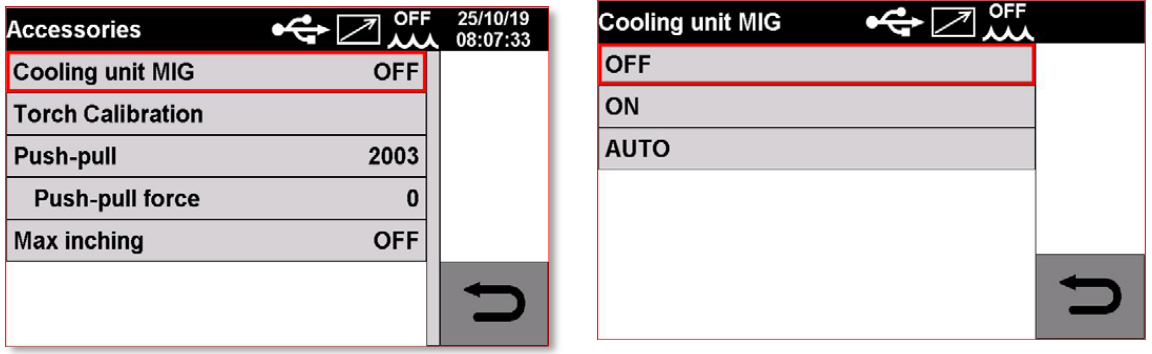

**Torch Calibration** (Калибровка по сопротивлению сварочного контура). **Калибровка доступна только для модели Cebora SYNSTAR 270T SRS EDITION, т.к. для калибровки необходим блок обратной связи SRS.**

Производить калибровку необходимо при смене кабеля с зажимом на изделие и смене сварочной горелки. Калибровка позволит добиться максимальной стабильности процесса SRS.

Для калибровки необходимо:

- 1. Подключить кабель на изделие с зажимом к аппарату к сварочному разъему «-», зажим закрепить на изделие;
- 2. Подключить сварочную горелку к евроразъему;
- 3. В меню Torch Calibration нажать кнопку Enable Calibration (Активировать калибровку);
- 4. Снять с горелки газовое сопло и прикоснуться контактным наконечником к свариваемому изделию;
- 5. Нажать кнопку горелки три раза;
- 6. Аппарат пропустит напряжение и ток через сварочный контур, определит сопротивление;
- 7. После проведения этой операции, необходимо нажать кнопку SAVE (Сохранить).

**Push-Pull Torch (горелка типа Push-Pull)** (с функцией дополнительной протяжки проволоки в рукоятке горелки для увеличения длины горелки).

Регулировка осуществляется настройкой параметра Push-Pull Force (Сила подачи проволоки), в диапазоне от -99 до +99 единиц. Данная настройка подстраивает скорость протяжки механизма в рукоятке горелки со скоростью подачи сварочной проволоки из механизма подачи сварочного аппарата для стабилизации процесса подачи проволоки.

Данная функция доступна только при подключении горелки типа Push-Pull к сварочному аппарату.

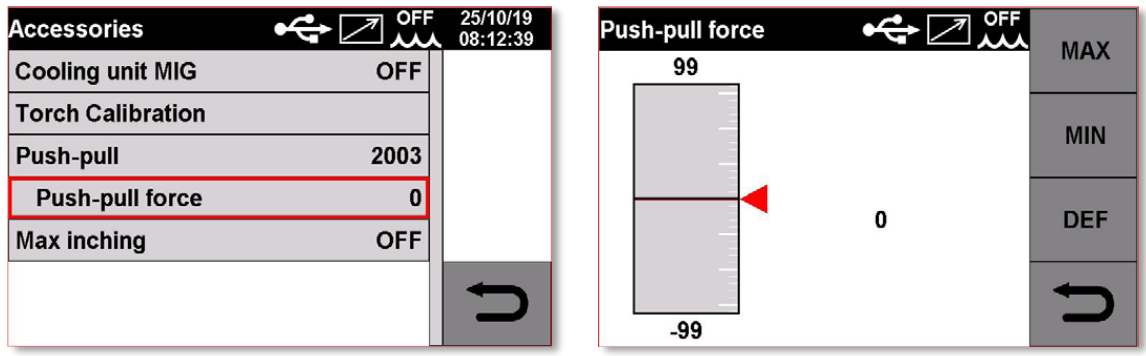

**Maximum Feed** (Максимальное количество сварочной проволоки, подаваемое без процесса сварки при нажатой кнопке горелки).

Настройка необходима для остановки процесса подачи проволоки в случае отсутствия поджига дуги. Измеряется в сантиметрах поданной проволоки. При выключенной настройке (OFF) стандартное значение 50 см.

При нажатии на кнопку MAX – устанавливается максимальное значение 50 см При нажатии на кнопку MIN – устанавливается минимальное значение 0 см При нажатии на кнопку DEF – устанавливается стандартное значение с завода.

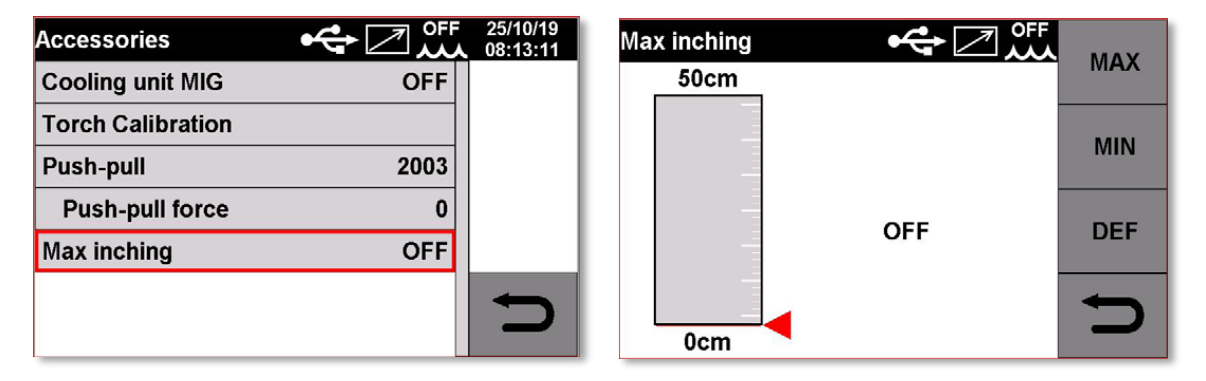

# **Блок Settings** (Настройки).

**Clock Setup** (Установка даты и времени).

Настройка даты и времени осуществляется выбором настраиваемого параметра и вращением энкодера.

Для подтверждения установленной даты необходимо нажать «OK».

 $\overline{\phantom{0}}$ 

Для выхода из меню настройки даты и времени, необходимо нажать

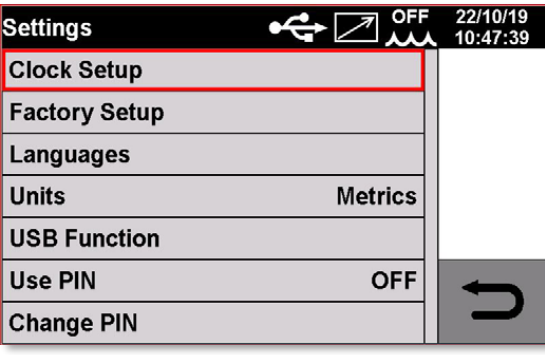

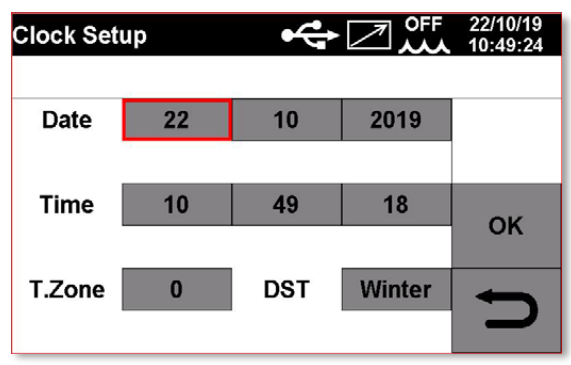

#### **Сброс настроек аппарата до заводских значений. (Reset)**

Данная функция позволяет вернуть к заводским настройкам следующие пункты:

- Все настройки;
- Обнуление сохраненных ячеек памяти;
- Сброс всех настроек, кроме ячеек памяти.

Для сброса настроек в меню (блок Settings/Настройки) необходимо необходимо вращением энкодера навести курсор на строчку **Factory Setup** (Сброс Настроек), нажать на энкодер и еще раз нажать на энкодер для подтверждения.

Выйти из пункта меню, нажав

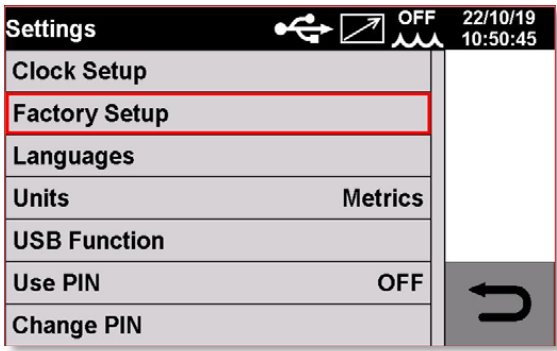

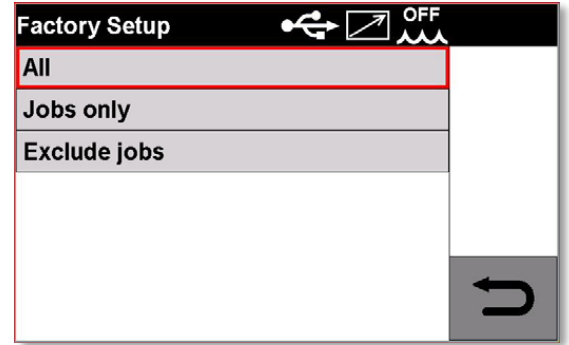

**Languages** (Выбор языка интерфейса управления). Обратите внимание, что русификация интерфейса управления аппаратом произведена транслитом, т.е. применены обозначения словами на русском языке, но латинскими буквами.

вращением энкодера навести курсор на строчку (Языка интерфейса), навести курсор на строчку необходимого языка интерфейса, нажать на энкодер для подтверждения и нажать кнопку «OK»

Выйти из пункта меню, нажав

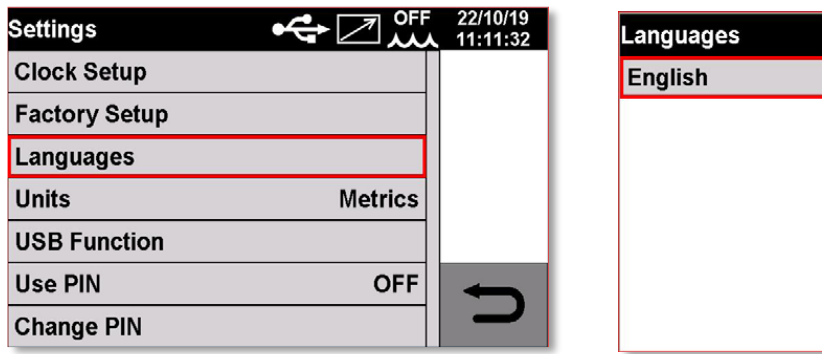

**Measurement unit** (Выбор системы измерения). Выбор предоставляется между метрической и эмпирической системами. Стандартно установлена метрическая.

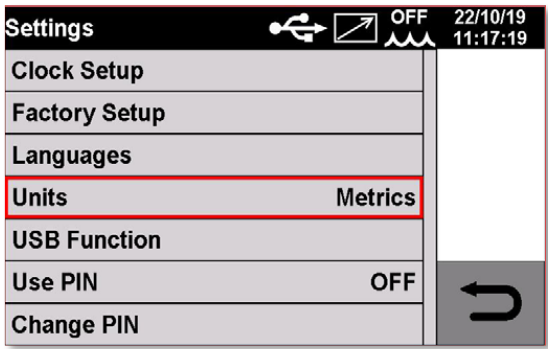

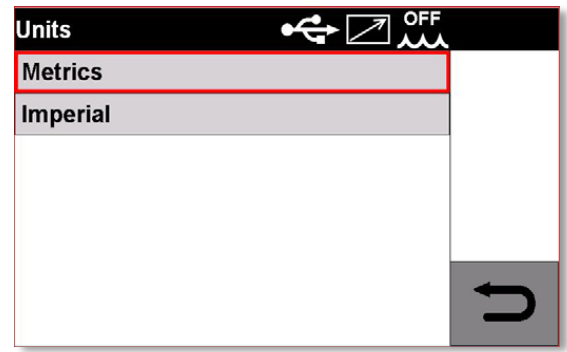

# **USB Function** (Функции порта USB).

Данная функция активируется при вставленной карте памяти USB в порт. Варианты:

- Безопасное извлечение;
- Обновление программного обеспечения;
- Установка опций.

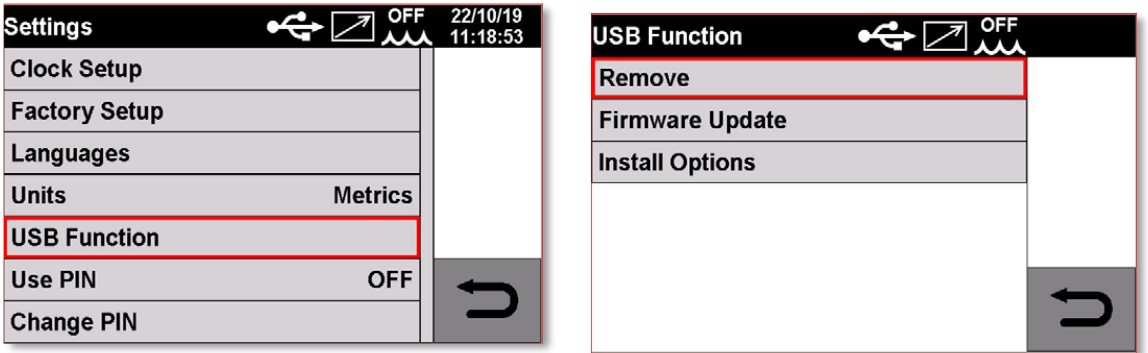

**Use PIN** (Использование пин-кода доступа к настройкам).

Блокировка кодом может быть применима к блокам PROCESSES (Процессы сварки), MATERIALS (Сварочные материалы) и PARAMETERS (Параметры).

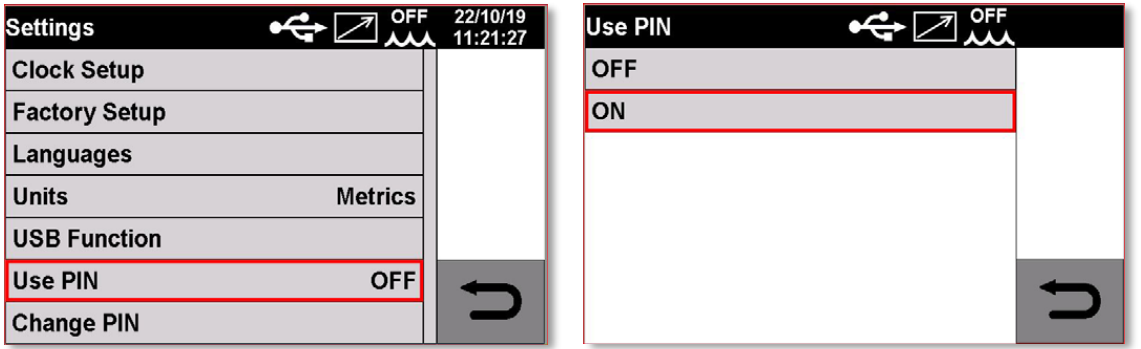

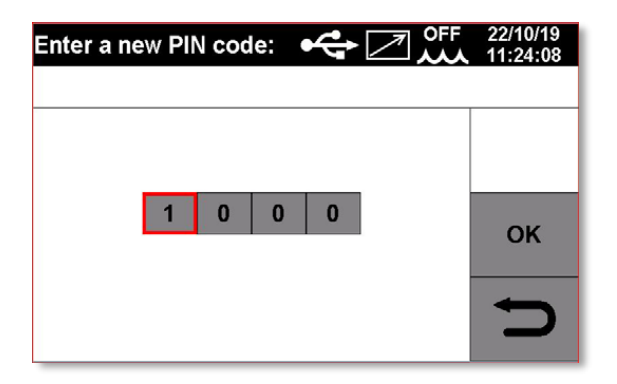

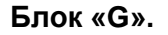

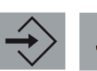

# Блок «G».  $\left|\right. \Rightarrow \right|$  <sub>JOB</sub> Меню ячеек памяти

В данном блоке есть возможность сохранения, вызова, копирования или удаления сохраненных параметров в ячейках памяти.

После подбора необходимых параметров сварки, нажмите на кнопку

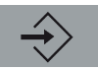

После нажатия на дисплее отобразится список ячеек памяти, курсор будет установлен на первую свободную ячейку. Для подтверждения сохранения параметров в ячейку

необходимо нажать на кнопку  $\blacksquare$  Сохраненная строка отображает процесс сварки, материал проволоки и диаметр. Перед сохранением ячейки есть возможность выбора предпочитаемой ячейки памяти для сохранения.

Также при наведении курсора на уже сохраненную ячейку памяти, появляются две дополнительные кнопки DFI

Кнопка «COPY» дает возможность скопировать ячейку памяти и сохранить ее в другую. Кнопка «DEL» позволяет удалить ненужную ячейку памяти.

## **Режим работы в ячейках памяти.**

Нажмите кнопку JOB для входа в ячейки памяти.

Появится список со всеми сохраненными ячейками памяти.

Для вызова ячейки памяти, необходимо нажать кнопку «RECALL» и нажать «OK». При выходе на основной дисплей управления будет отображаться блок:

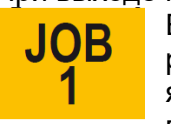

Блок подсвечен желтым цветом, это означает, что аппарат находится в режиме ячеек памяти. Дальнейшая работа возможна только при выборе ячеек памяти. При вращении энкодера можно выбрать необходимую ячейку памяти, но режимы сварки будут недоступны к настройке. Для возврата к

настройкам параметров сварки необходимо зайти в режим ячеек памяти и нажать кнопку:

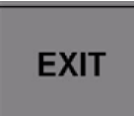

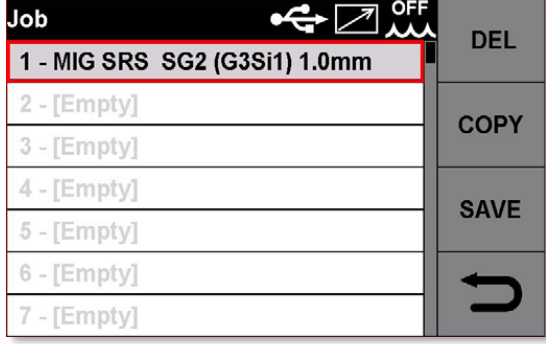

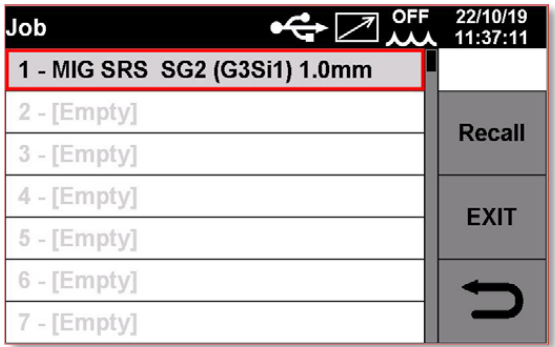

## **Information** (Информация).

Данный блок отображает: Артикульный номер аппарата Серийный номер аппарата Версию ПО Версия ПО синергетических кривых Установленые опции

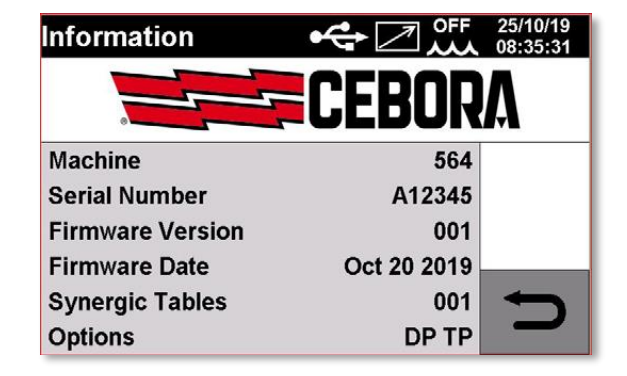

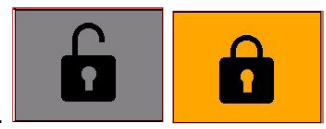

**Блок «Замок»** (Блокировка аппарата).

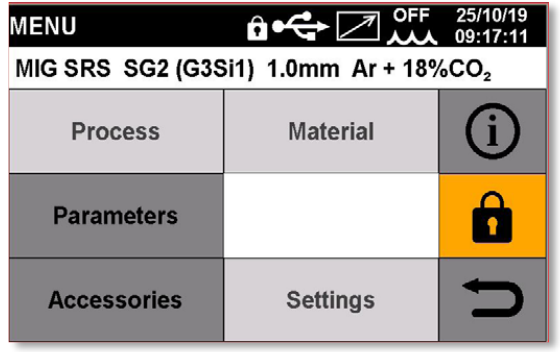

Нажатие этой кнопки блокирует настройки:

- Сварочные процессы;
- Материалы;
- Настройки;
- Ячейки памяти.

**Блок «H»** Наличие аксессуаров. <sup>2006</sup> к примеру, наличие блока жидкостного охлаждения.

**Блок «L»** Наличие подключенной горелки типа Push-Pull.

**Блок «M»** Наличие установленной карты памяти USB.

**Блок «N»** Отображение даты и времени.

**Блок «O»** Описание используемой сварочной программы.

# **6.2. Процесс TIG-сварки.**

**Описание блоков**

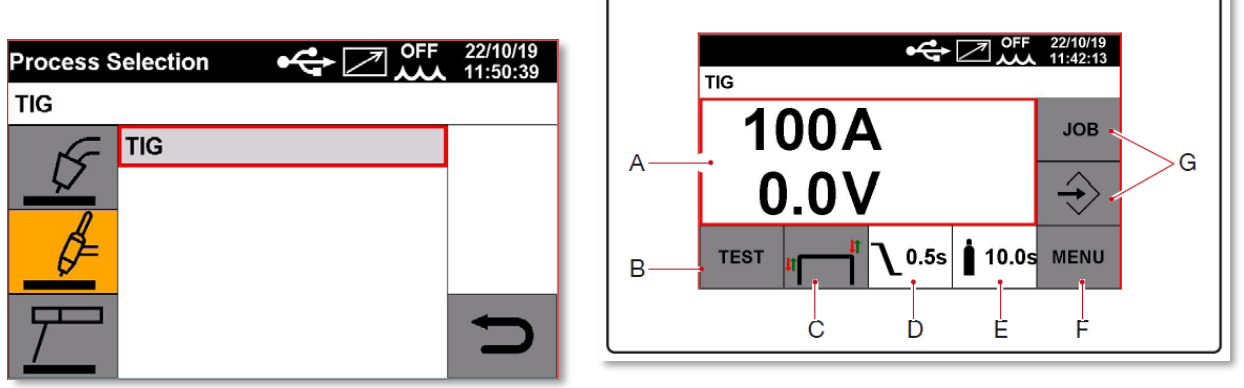

Процесс поджига дуги на аппаратах линейки SYNSTAR осуществляется касанием изделия и поднятием вольфрамового электрода (LIFT TIG).

**Блок «A»** Настройка сварочного тока, отображение фактического сварочного напряжения.

**Блок «B»** При нажатии на кнопку «TEST» появляется меню продувки защитного газа и холостой протяжки сварочной проволоки.

Блок «C» Выбор режима работы кнопки сварочной горелки. Описание режимов 2T, 4T, 3L находится в разделе **6.1.**

Ток старта:

- уровень тока Старта, диапазон от 10% до 200% от установленного значения рабочего сварочного тока
- времени действия параметра, в диапазоне от 0,1 до 10,0 секунд
- время нарастания тока от тока старта до сварочного тока может быть настроено в диапазоне от 0,1 до 10 секунд.

При активации параметра CRA (Ток заварки кратера) появляется возможность настройки:

- Ток заварки кратера, в диапазоне от 10% до 100% от установленного значения рабочего сварочного тока
- времени действия параметра, в диапазоне от 0,1 до 10,0 секунд
- времени спада тока от рабочего значения до тока заварки кратера, в диапазоне от 0,1 до 10,0 секунд

#### **Режим импульсной TIG-сварки (опция артикул 234).**

Импульсный режим TIG-сварки доступен в режиме работы кнопки горелки 2T, 4T, 3L. В импульсном режиме сварки сварочный ток изменяется от базового до пикового значения.

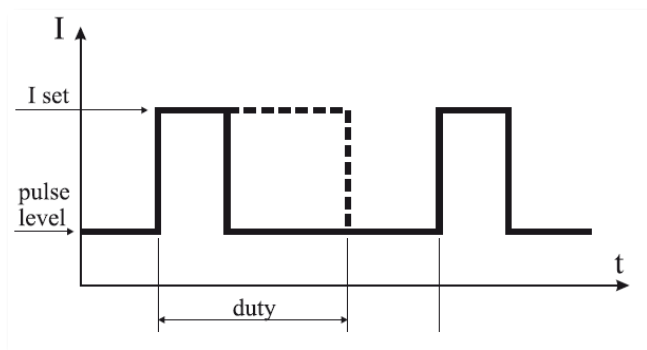

В импульсном режиме настраивается базовый сварочный ток. В отношении к базовому значению настраивается пиковый ток импульса, настройка производится в процентном отношении. Настройка пикового значения доступна в диапазоне от 1 до 100% базового тока (основного, установленного на основном дисплее).

**Частота импульса.** Частота импульса регулируется в диапазоне от 0,1 до 500 Гц.

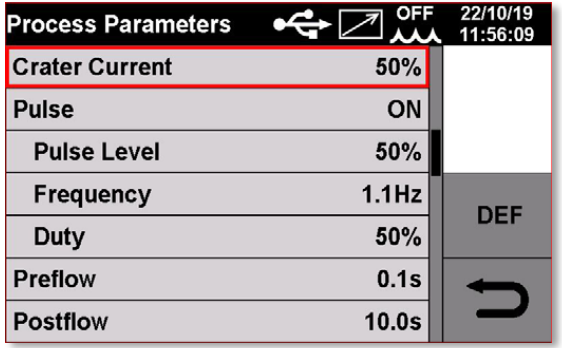

**Время действия пикового тока.** Время действия (скважность) настраивается в процентном отношении к полному циклу импульса.

Диапазон настройки пикового значения доступен от 10 до 90%.

**Блок «D».**  $\left[\underline{\mathcal{N}}^{0.55}\right]$  Время спада тока от рабочего значения до тока заварки кратера. Диапазон от 0 до 10 секунд.

**Блок «E».** Время продувки защитного газа после сварки. Диапазон от 0 до 25 секунд.

**Блок «F».** Menu (Меню). Основное меню аппарата в режиме TIG-сварки.

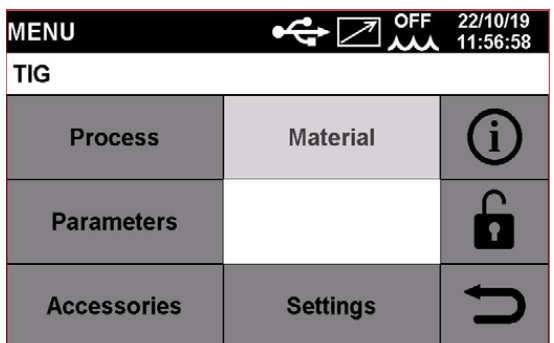

**Process (процесс сварки).** Выбор процесса MIG/TIG/MMA. **Parameters (Параметры).** Настройка дополнительных параметров, см. в разделе MIG. **Accessories (Аксессуары).** Использование аксесуаров, см. в разделе MIG. **Settings (Настройки).** Настройки сварочного аппарата, см. в разделе MIG.

**Блок «G».** Ячейки памяти JOB. См. описание в раделе MIG.

# **6.3. Процесс MMA-сварки. Описание блоков.**

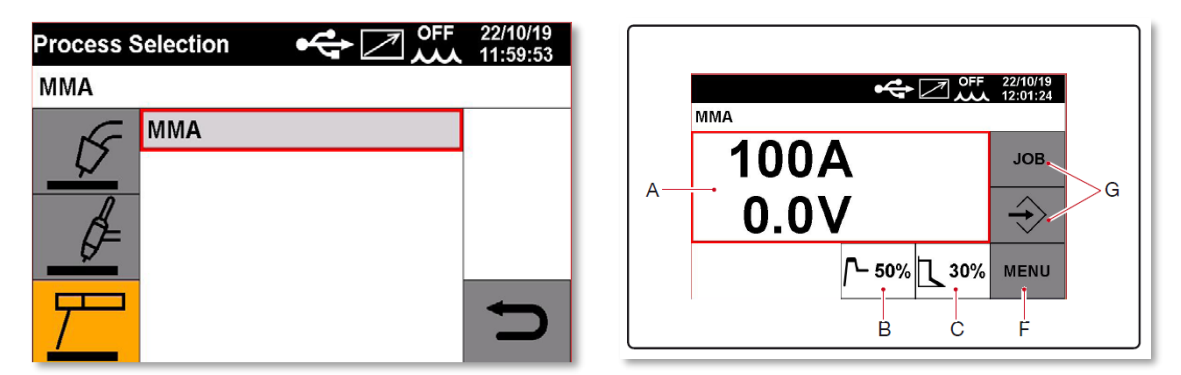

**Блок «А».** Настройка сварочного тока, отображение фактического сварочного напряжения.

Блок «B».  $\boxed{\phantom{\mathsf{F}}^{\mathsf{L-50\%}}$  Горячий старт (Hot Start). Настраиваемый в диапазоне от 0 до 100% по отношению к установленному значению тока сварки скачок тока старта.

Блок «С».  $\boxed{\Box^{30\%}}$  Форсаж дуги (Arc Force). Настраиваемый в диапазоне от 0 до 100% по отношению к установленному значению тока сварки скачок тока, предотвращающий залипание сварочного электрода.

**MENU** 

Блок «F». Кнопка входа в меню настройки аппарата.

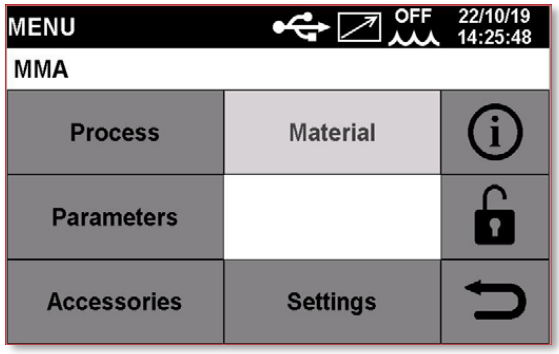

**Process (процесс сварки).** Выбор процесса MIG/TIG/MMA. **Parameters** (Параметры):

**Hot Start** (Горячий Старт). Для настройки Горячего Старта необходимо настроить его значение, выше 0%. При нажатии кнопки DEF – параметр горячего старта устанавливается согласно заводского значения.

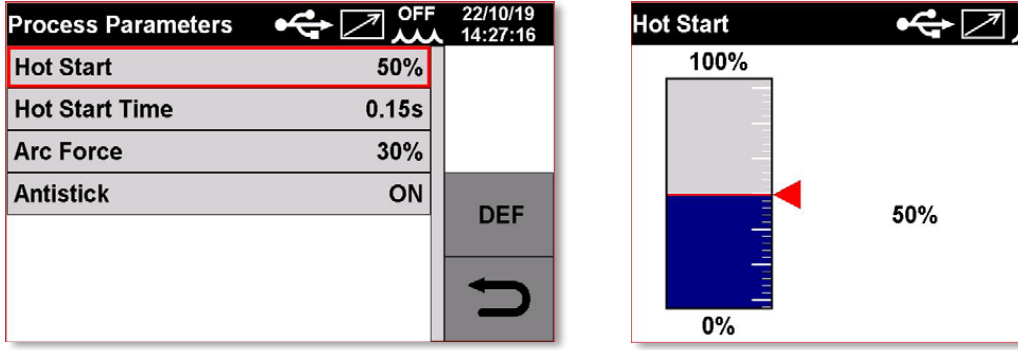

**Hot Start Time** (Время действия Горячего Старта). Возможна настройка времени в диапазоне от 0 до 100 секунд.

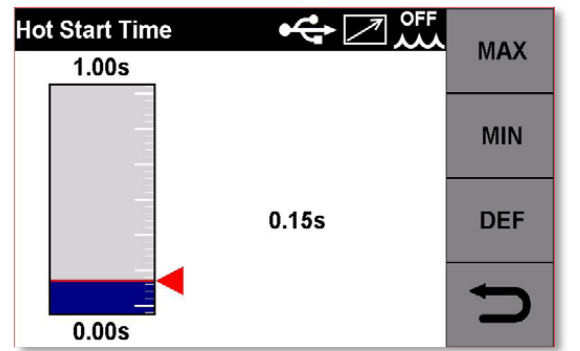

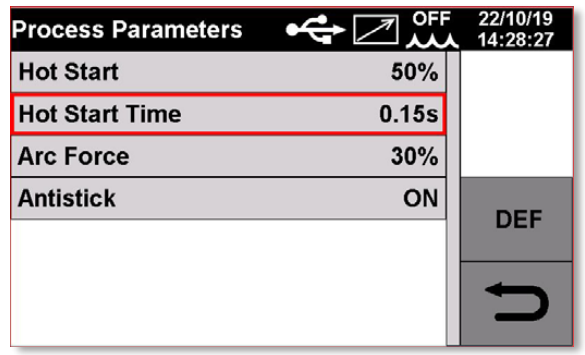

**MAX** 

**MIN** 

**DEF** 

**Arc Force** (Форсаж дуги).

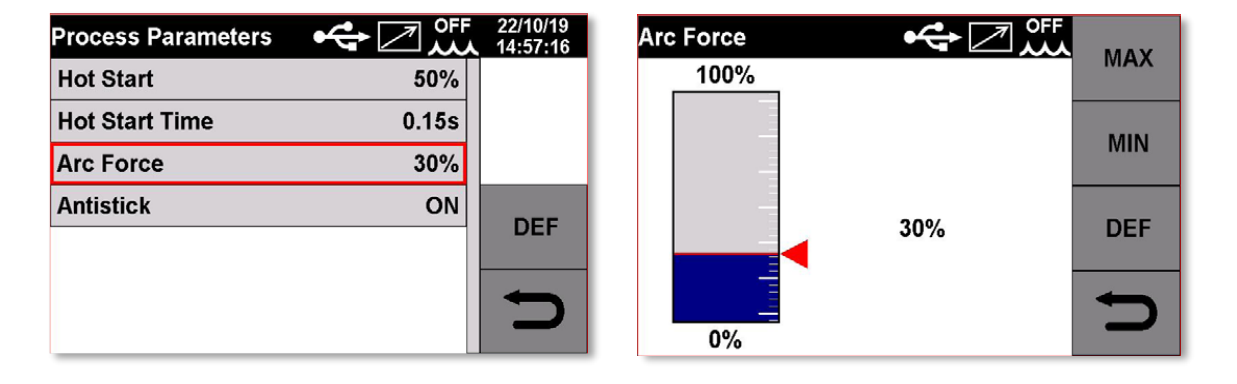

**Antistick** (Антизалипание электрода). Функция автоматически отключает подачу сварочного тока в момент залипания сварочного элекрода на изделие, что позволяет с легкостью отломить электрод от изделия.

# **7. MIG/MAG процесс, описание.**

После установки катушки со сварочной проволокой и подключения необходимого защитного газа, выбирается процесс сварки: MIG Pulse (импульсный режим), MIG Short (линейный режим), MIG SRS (режим холодной сварки) или MIG Manual (режим ручной настройки).

Для правильной настройки аппарата необходимо установить сварочный процесс, тип проволоки, ее диаметр и тип защитного газа.

## **Режим MIG Pulse:**

В импульсном режиме происходит контролируемый принудительный сброс капель расплавленного металла, что позволяет получить очень стабильный перенос металла без разбрызгивания. При этом форма шва – более правильной геометрии с плавным переходом к основному металлу. Режимы импульсной сварки – синергетические.

# **Режим MIG Short:**

Синергетический линейный режим сварки в защитных газах.

# **Режим MIG SRS:**

Режим «холодной сварки», контролируемый перенос металла короткими замыканиями. Контроль процесса осуществляется через специльный блок/кабель обратной связи. Процесс установки параметров – синергетический.

# **Режим MIG Manual:**

Режим ручной настройки скорости подачи сварочной проволоки и отдельно ручной настройки сварочного напряжения.

# **8. MMA процесс, описание.**

Подключите кабель с электрододержателем к «+» или «-» силовому разъему в зависимости от требуемой сварочной полярности.

Подключите кабель с зажимом на изделие к оставшемуся силовому разъему. Требуемая полярность и режим при ручной дуговой сварке обозначены на пачке со сварочными электродами.

# **9. TIG процесс, описание.**

Подключите сварочную горелку к «-» силовому разъему, т.к. для процесса аргонодуговой сварки на постоянном токе необходима прямая полярность.

Подключите кабель с зажимом на изделие к оставшемуся силовому разъему.

# **10. Сервисное облуживание**

Все работы по ремонту и обслуживанию сварочного оборудования Cebora должны выполняться профессиональным и обученным персоналом

При ремонте или обслуживании источника питания убедитесь, что сетевой выключатель R находится в положении «0» (Ноль), т.е. ВЫКЛ, а сетевой кабель отключен от сети питания.

Настоятельно рекомендуется проводить регулярное обслуживание внутренних частей аппарата путём их продувки сжатым сухим воздухом.